## Musescore.com とYouTubeにアップロードしたファイルのサウンドデータの共通化

Musescore.comにアップロードしたMusescoreのデータファイルのサウンドフォントを任意のサウンドフォントに変更して再 生させる方法について手順を追って説明します。

基本的にはMusescore.comのサウンドは、設定されている所定のサウンドフォントFluidR3Mono\_GM.sf3を変更する事は出 来ません。

そこで現在唯一の回避方法としてYouTubeを利用する方法を取ります。

YouTubeは動画ファイルとサウンドファイルを個別に持つ事が出来ます。

そこで、Musescore.comからサウンドデータをYouTubeにアップロードし、それをMusescore.com側からOption Audio File として再生時に利用します。

サウンドファイルをアップロードする前準備としてMusescore.comにアップロードしたデータファイル(\*.MSCZのファイル)と 同じデータをMP3フォーマットにエクスポートして作成しておきます。(MP3以外はYouTubeにアップロード出来ません)

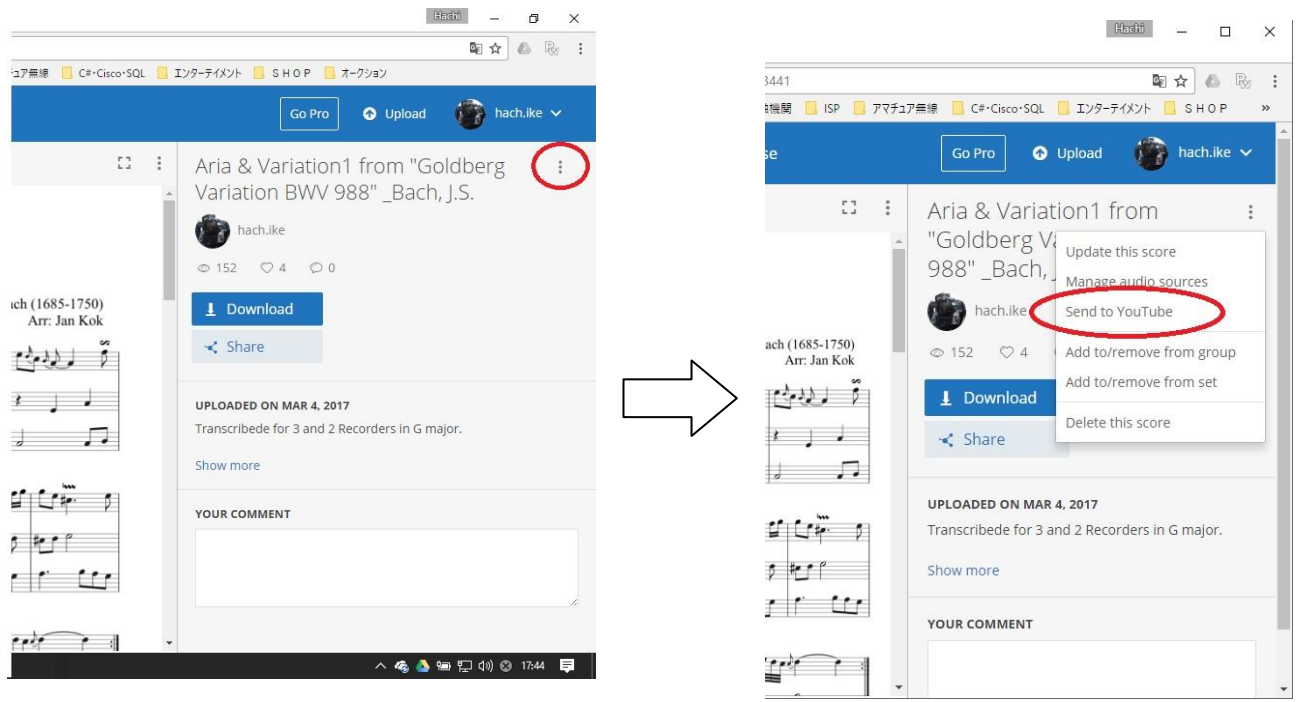

Send to YouTubeをクリックすると、下記Window が開きます。

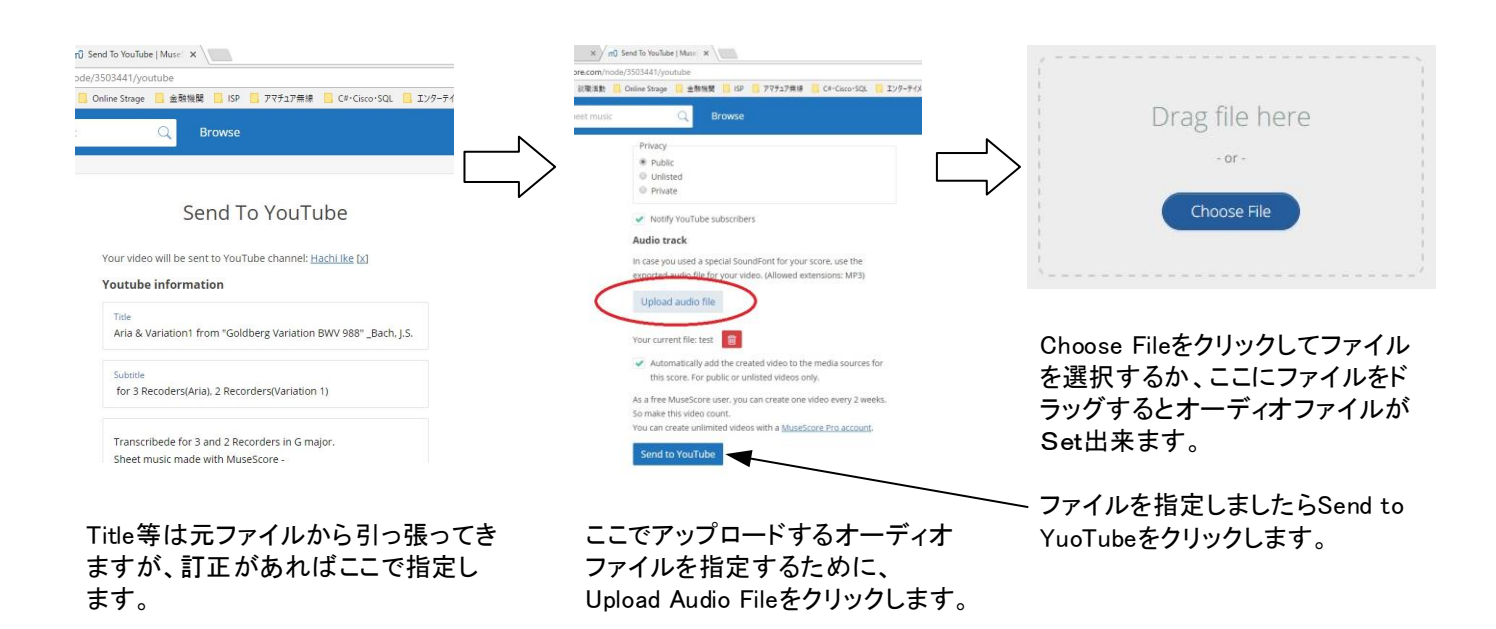

アップロードが完了するとYouTube内での処理が始まりますが、多少時間がかかります。 YouTube内での処理が終わりますとMusescore.comに登録してあるアドレスにメールでその旨の連 絡が届きます。

すると、Musescore.comにアップロードされているファイルでYouTubeのサウンドファイルを選択出 来るようになります。(後からオーディオファイルをアップテートする場合は、Manage Audio Sauceか ら入ってYouTubeのアドレスを指定します。)

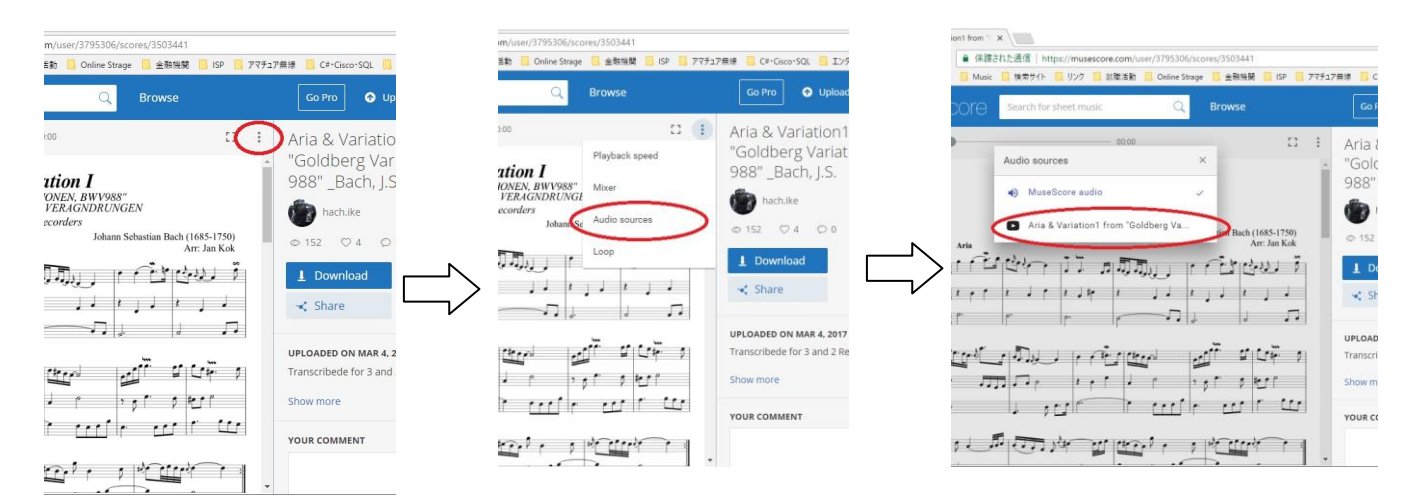

この選択はMusescore.comを開く度にMusescore Audioに戻りますので毎 回指定する必要があります。

Pro会員になると固定する事が出来るようです。

Musescore.comの仕様なのかYouTubeの仕様なのか分かりませんが、一般のメンバーは最大15 分/1ファイルという制限があります。

Musescore.comからYouTubeにアップロードすると時間が10秒追加されます。

つまり14分50秒以上のファイルはYouTubeに送れません。 なぜ10秒が加わるのか良く分かりませんがタイトル動画が加わるせいかも知れませんね。